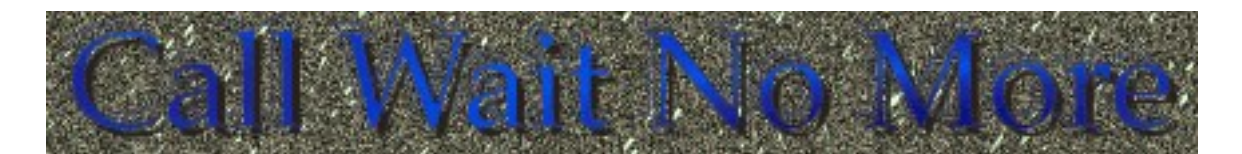

Call wait no more is a piece of software designed to make turning call waiting on and off as easy as possible.

## **Setup**

Setting up Call Wait No More is really easy.

1. Install by double clicking on the installer and following the instructions. This will install this readme into a folder on your hard disk and Call Wait No More into your apple menu.

2. Open call wait no more by selecting it in the apple menu.

3. Click on Modem Setup.

4. Fill out the details. Enter in the number that turns Call Waiting on and the number which turns it off. Also, select weather it is currently on or off.

5. It is ready to go!

## **Use**

1. To turn call waiting off (presuming it is on) click the turn off button (If call waiting is already off nothing will happen).

2. To turn call waiting on (presuming it is off) click the turn on button (If call waiting is already on, nothing will happen).

3. If you know that call waiting is off, but the program thinks that it is on, click modem setup and adjust using the radio buttons.

That's it!

Call Wait No More is E-Mail ware. You may use it for 30 days and then you have to E-Mail us. Just kidding, but we'd really like to hear what you think of it. If you have any bug reports, comments, etc... please e-mail us at concmail@baud.matra.com.au. Or you could visit out webpage at http://www.ozemail.com.au/~snowdon.

This software is provided as-is. Concussive cannot be held responsible of any damage it might cause. There is no warranty, express or implied. Blah, <insert standard disclaimer here> blah, blah…

Copyright 1996, Concussive Software.